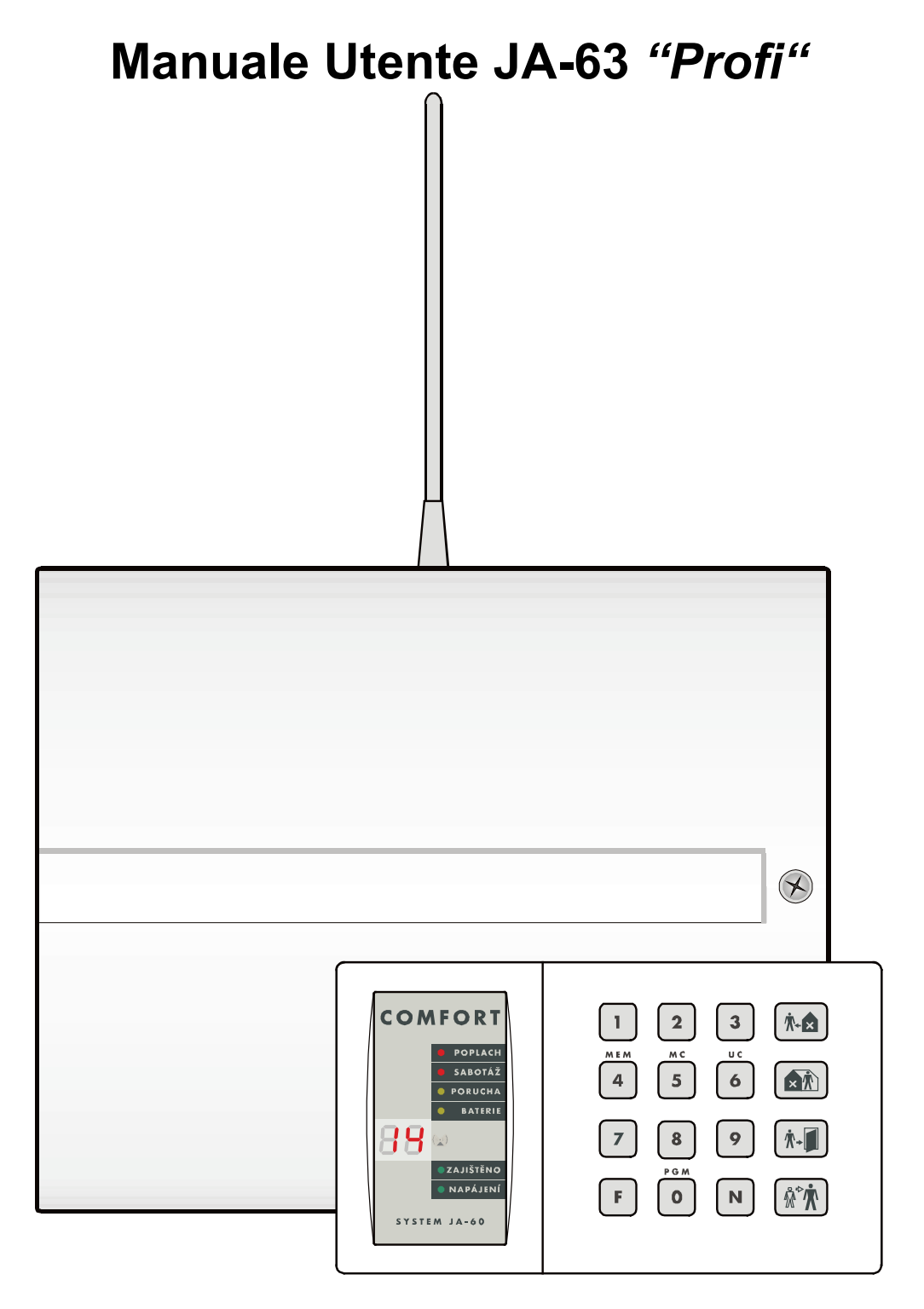

CE 0700 <sup>O</sup>

# Indice:

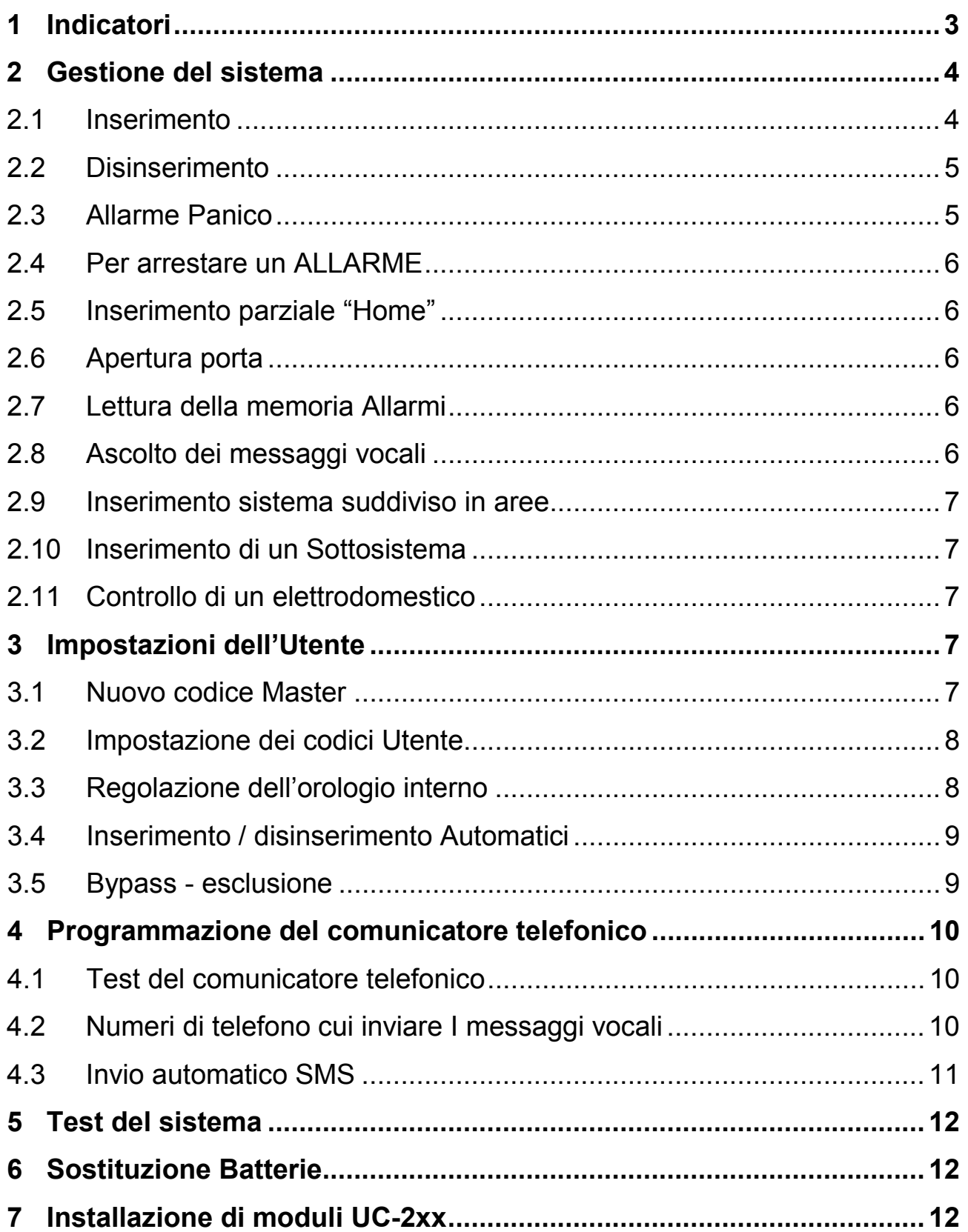

*Nota: le specifiche di questo sistema possono essere sostanzialmente modificate dalla programmazione durante l'installazione. L'installatore dovrà istruire l'utente su come opera e si controlla il sistema.*

## <span id="page-2-0"></span>**1 Indicatori**

Lo stato del sistema di allarme è indicato sulla tastiera. Possono essere presenti più tastiere nel sistema ed in tal caso tutte le tastiere avranno le stesse funzioni. Gli indicatori a LED e il display della tastiera informano l'utente sulle condizioni del sistema.

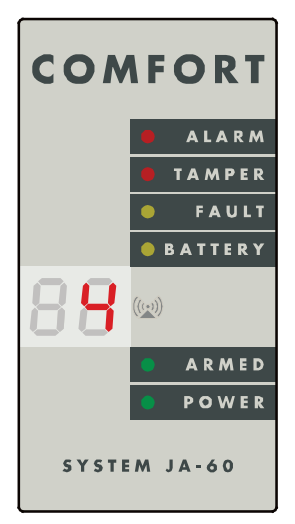

### **Indicatori a LED**:

**Allarme:** allarme innescato da una intrusione, fumo, gas ecc.

**Tamper (manomissione):** apertura dell'involucro, sensore danneggiato, ripetuti tentativi di inserimento codici errati, ecc.

**Fault (Guasto):** mancanza alimentazione di rete, perdita della comunicazione con un sensore ecc., (i dettagli sono visualizzati premendo tasto **N**)

**Batteria:** la batteria del dispositivo specificato a display è scarica. Vedi paragrafo sostituzione batteria.

informazione ricevuta da un elemento senza fili o comunicazione radio in corso dalla tastiera.

**Armed (Inserito):** continuo = sistema inserito, lento lampeggiamento = ritardo di uscita, veloce lampeggiamento = ritardo di entrata.

**Power (Rete):** continuo = Alimentazione di rete (AC) e batteria interna O.K., lampeggiante = guasto (AC o batteria), spento = la centrale non è alimentata

88 il display specifica la sorgente degli eventi:

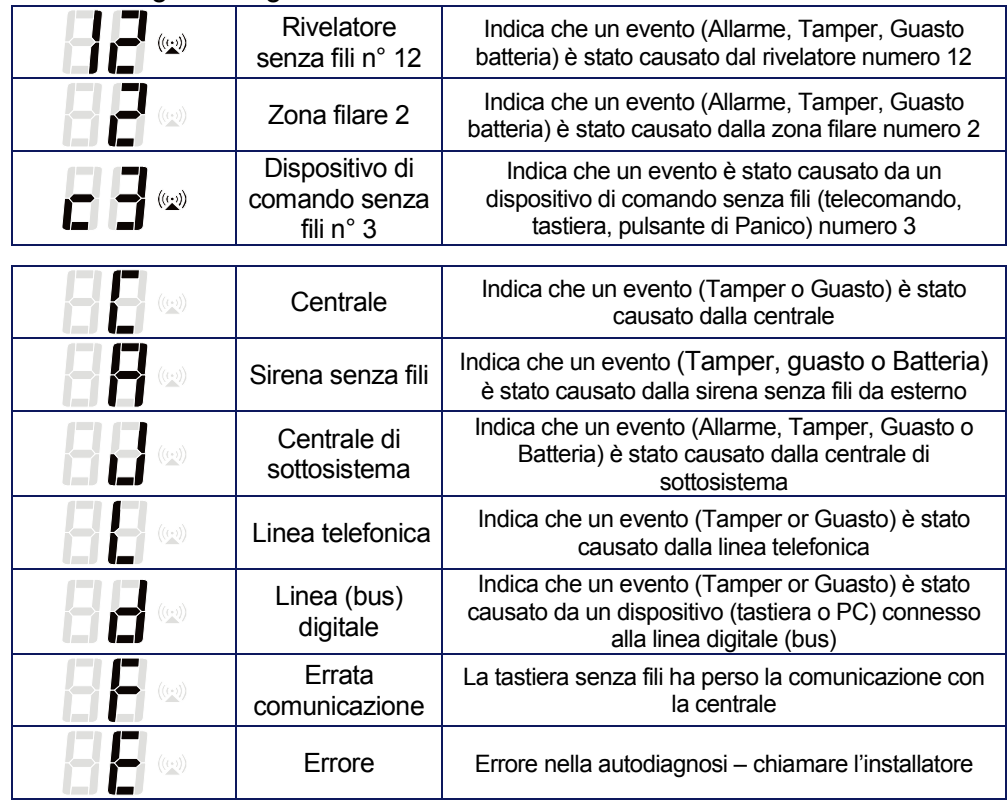

**tab. 1**

88 il display specifica le modalità della centrale:

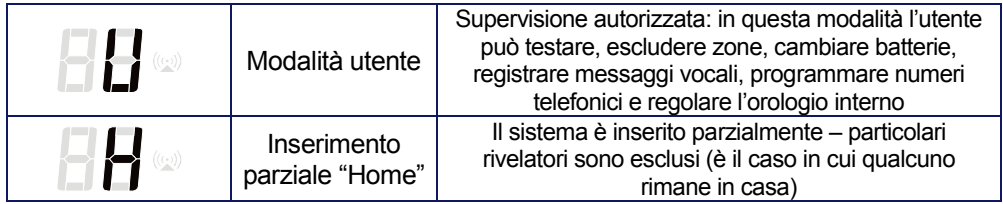

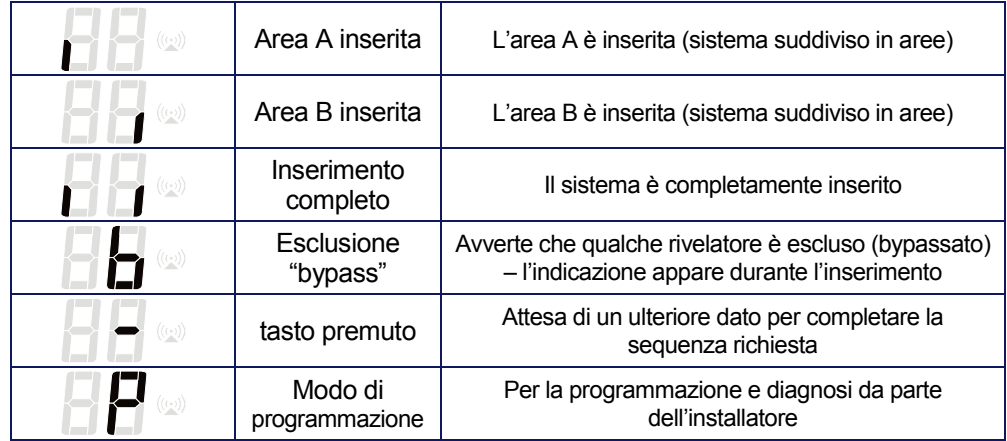

**tab. 2**

# <span id="page-3-0"></span>**2 Gestione del sistema**

Il sistema può essere controllato da tastiere, telecomandi o da un personal computer con il software ComLink.

## **Codici Utente**

Possono essere usati per inserire e disinserire il sistema o per disattivare un allarme. Possono esserci fino a 14 differenti codici utente per diversi utilizzatori. Il sistema memorizza quale codice è stato utilizzato e per quale operazione così come l'ora e la data dell'operazione. Queste informazioni possono essere trasmesse ad una centrale remota di monitoraggio oltre ad essere visualizzate tramite PC dotato di software ComLink.

Di fabbrica, non è programmato alcun codice utente. Spetta al supervisore (o installatore) provvedere alla loro programmazione (vedere paragrafo 3.2).

## **Codice Master**

E' un ulteriore codice di accesso (il 15esimo) per il supervisore. Può gestire il sistema e permette anche la programmazione di tutti gli altri codici utente e di accedere al modo utente (vedi paragrafo 3).

**Il codice Master programmato in fabbrica** è **1234**. Il supervisore dovrebbe cambiarlo dopo l'installazione.

### **Codice di Servizio**

E' un altro codice, usato dall'installatore per accedere alla modalità di programmazione. In genere l'utente non deve conoscere questo codice.

*Se è digitato un codice di accesso non valido, più di 4 volte in un determinato periodo di tempo, viene generato un allarme di manomissione (Tamper) e visualizzato dal LED sulla centrale.* 

### <span id="page-3-1"></span>**2.1 Inserimento**

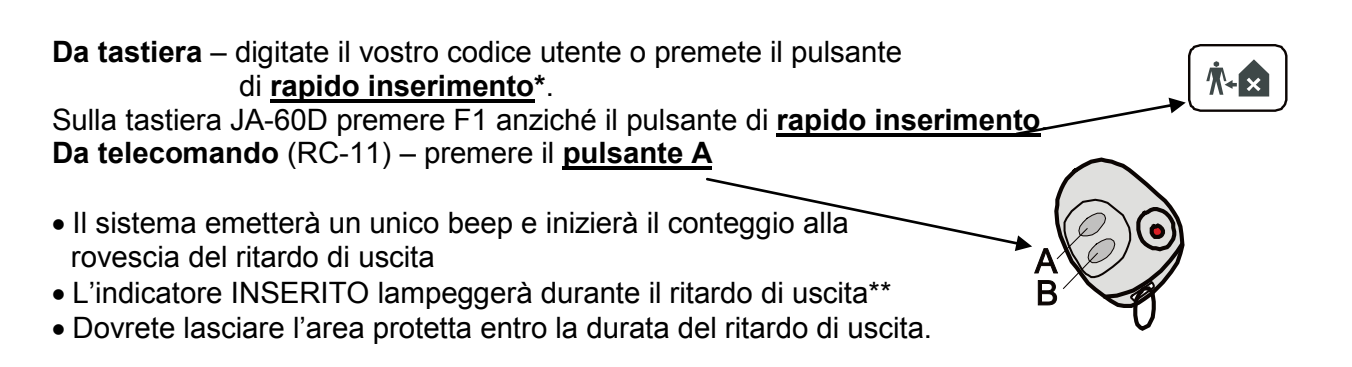

Se vengono emessi **4 beep durante l'inserimento**, il sistema indica una situazione anomala e la tastiera visualizzerà l'informazione specifica:

**ALLARME e un numero di zona** – la zona non è pronta (porta rimasta aperta ecc.) fate una verifica dell'elemento indicato.

**b** – alcuni rivelatori sono esclusi (predisposizione fatta dal supervisore, vedi paragrafo [3.5\)](#page-8-1).

*Nota: Il supervisore può programmare un inserimento automatico per un tempo desiderato (per esempio, la protezione della casa si deve inserire automaticamente alle ore 21:00 se il sistema è rimasto disinserito). E' programmabile anche il disinserimento automatico. Si veda il paragrafo 3.4 per i dettagli.*

## <span id="page-4-0"></span>**2.2 Disinserimento**

**Da tastiera** – digitate il vostro codice utente

**Da telecomando** (RC-11) – premere il **pulsante B**

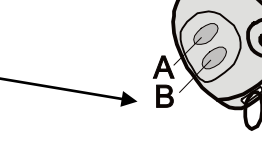

- Il sistema emetterà due beep
- Se vengono emessi 3 beep, una informazione importante è indicata sul display della tastiera.

Esempi:

- Il LED di **GUASTO** lampeggia premere il pulsante N per visualizzare la causa.
- **IILED di ALLARME** e il numero zona lampeggiano = allarme in memoria Siate accorti e controllate la casa.
- Alla vostra entrata mentre il sistema è inserito, parte il conteggio alla rovescia del ritardo in entrata dopo che voi avete innescato un sensore ritardato (il LED inserito lampeggerà e, se programmato\*, saranno emessi dei beep).

### <span id="page-4-1"></span>**2.3 Allarme Panico**

Se siete in difficoltà, potete innescare l'allarme silenzioso di panico per chiamare aiuto, senza dare nell'occhio. Durante questa modalità di allarme panico, la centrale invia un messaggio locale, un messaggio SMS e dati alla centrale remota di monitoraggio attraverso la linea telefonica (in dipendenza dalle impostazioni all'installazione).

L'allarme Panico può essere innescato:

o **Da tastiera** – premete il **pulsante panico** e digitate il vostro codice di accesso.

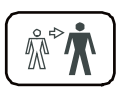

- o Sulla tastiera JA-60D premete F7.
- o **Da telecomando** (RC-11) premete contemporaneamente I pulsanti A e B.
	- o Il telecomando può essere commutato (dall'installatore) in modalità panico, nella quale premendo qualsiasi pulsante verrà generato l'allarme di Panico.
- o Premendo il **Pulsante Antipanico da parete** RC-22 (installabile a parete, sotto una scrivania ecc.).

### <span id="page-5-0"></span>**2.4 Per interrompere un ALLARME**

Se è innescato un allarme mentre siete presenti, **potete arrestarlo digitando il vostro codice di accesso o premendo il pulsante B sul telecomando.** 

- L'invio di messaggi SMS e vocali cesserà, dopo che l'allarme è arrestato. Tutti I codici di rapporto corrispondenti, (innesco allarme e arresto) saranno trasmessi alla centrale remota di monitoraggio.
- Se l'utente non arresta l'allarme, automaticamente si bloccherà dopo un periodo programmato e l'indicatore di memoria allarmi sarà attivato. La centrale ritornerà nella stessa modalità come prima dell'allarme.

### <span id="page-5-1"></span>**2.5 Inserimento parziale "Home"**

L'installatore può programmare singoli sensori perché siano automaticamente esclusi (bypassati) per realizzare il cosiddetto inserimento parziale "Home". Questo permette alle persone di restare in specifiche aree della casa dopo l'inserimento. Per l'inserimento parziale:

• **Da tastiera** premere il **pulsante inserimento Home**. Sulla tastiera JA-60D premere F2.

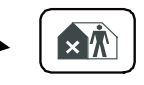

• L'inserimento parziale non è possibile con il telecomando (RC-11).

**H** (inserimento parziale) sarà indicato sul display della tastiera.

**Per disinserire un sistema parzialmente inserito** – digitate il vostro codice utente o premete il pulsante B sul telecomando.

## <span id="page-5-2"></span>**2.6 Apertura porta**

Una elettroserratura (se installata) può essere controllata dal sistema di allarme.

- Premete il **pulsante apertura porta** sulla tastiera per l'attivazione della elettroserratura.
- Sulla tastiera JA-60D premere F3.

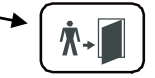

## <span id="page-5-3"></span>**2.7 Lettura della memoria Allarmi**

Tutti gli eventi (inserimento, disinserimento, allarmi, guasti …) sono registrati nella memoria della centrale assieme all'ora e alla data. La storia completa del sistema può essere visualizzata usando un PC con software ComLink. Allarmi e guasti possono essere visualizzati sulla tastiera digitando:

**F 4** - Sarà esposto l'ultimo allarme o guasto registrato\*. Premendo il pulsante 4 ripetutamente, si possono visionare in sequenza (in ordine inverso) gli eventi in memoria.

### <span id="page-5-4"></span>**2.8 Ascolto dei messaggi vocali**

Se l'installatore ha programmato l'invio di messaggi vocali, potete verificare il (i) messaggio (i) registrati. L'altoparlante a bordo della centrale lo (li) riprodurrà dopo aver premuto:

**F 9** - tutti I messaggi vocali registrati saranno riprodotti uno alla volta\*.

<span id="page-5-5"></span>Sistema di allarme JA-63 "PROFI" - Manuale Utente 6/14 MGK51801 G/14 MGK51801 **\* L'installatore può programmare che questa prestazione funzioni solo quando la sequenza è seguita dal codice utente.** 

### <span id="page-6-0"></span>**2.9 Inserimento sistema suddiviso in aree**

Il sistema può essere suddiviso dall'installatore in due aree indipendenti (A e B) e in una area condivisa (corridoi, aree di ingresso, una porta principale …). Questo risolve particolari esigenze di inserimento e di disinserimento di determinate aree della abitazione, con l'uso dei codici o dei telecomandi (allo stesso modo di un sistema non suddiviso in aree). L'inserimento delle aree A e B è indicato dai simboli **I I** sul display della tastiera. L'area condivisa comune sarà inserita automaticamente quando entrambe le aree A e B sono inserite.

Con il codice Master il supervisore può inserire e disinserire entrambe le aree. Se è digitato il codice Master, il sistema si inserirà (se completamente disinserito) o disinserirà (se qualsiasi area è inserita).

Premendo **F1 codice Master** sarà controllata solo l'area **A** e **F2 codice Master** solo l'area **B** (ciò è vero solo quando l'inserimento rapido è disabilitato dall'installatore)

*Nota: l'inserimento parziale "Home" non è possibile se il sistema è suddiviso in aree.*

### <span id="page-6-1"></span>**2.10 Inserimento di un Sottosistema**

In applicazioni più estese (edificio) può essere autoinstallata una sottocentrale, ovvero autoappresa una centrale da una JA-63. Il sottosistema informa il sistema principale di tutti gli allarmi e guasti.

L'installatore può programmare se i sistemi (principale e sottosistema) sono inseribili e disinseribili separatamente (dai rispettivi codici utenti programmati e dai loro telecomandi) o se la centrale principale dovrà governare la centrale del sottosistema. Ottenete dal vostro installatore spiegazioni per come operare se è installato un sottosistema.

*Nota: l'inserimento parziale "Home" non è possibile se il sistema è suddiviso in aree.*

### **2.11 Controllo di un elettrodomestico**

Il sistema può essere adoperato per controllare un elettrodomestico ( condizionatore d'aria, illuminazione, ventilatore etc.). In ogni caso l'utente può pilotare il dispositivo:

- **Localmente tramite tastiera -** digitando F81 (ON) oppure F80 (OFF). La tastiera modello JA-60D non supporta questa funzione.
- **In remoto tramite la tastiera del telefono o tramite messaggi SMS –** per questa funzionalità il pannello di controllo deve essere equipaggiato con un comunicatore GSM.

L'installatore può programmare il sistema per effettuare il controllo tramite l'inserimento del codice utente.

### <span id="page-6-2"></span>**3 Impostazioni dell'Utente**

I seguenti paragrafi sono di competenza del supervisore di sistema, che conosce il codice Master.

Tutte le sequenze di programmazione possono essere chiuse prima del completamento (con tasto **N**).

### <span id="page-6-3"></span>**3.1 Nuovo codice Master**

Il codice Master è usato dal supervisore. Di fabbrica il codice Master è **1234** e dovreste programmare il vostro codice personale di 4 cifre. La programmazione del codice è solo possibile a sistema disinserito.

Per modificare un codice Master esistente, digitare:

### **F 5 xxxx yyyy yyyy**

dove **xxxx** è il codice esistente e **yyyy** è il nuovo codice Master (il nuovo codice deve essere inserito due volte per evitare errori).

#### *Esempio:*

*Il codice esistente 1234 deve essere cambiato in 6723 bisogna digitare: F 5 1234 6723 6723*

### <span id="page-7-0"></span>**3.2 Impostazione dei codici Utente**

Ci possono essere fino a 14 diversi codici individuali per altrettanti utenti. Il sistema memorizza quale codice è stato usato, per quale evento e quando. Questi data possono anche essere trasmessi ad una centrale remota di monitoraggio e anche visionati a PC con il software ComLink.

Di fabbrica tutti I codici utente sono vuoti e il supervisore deve programmarli digitando:

### **F 6 xxxx yy zzzz**

dove **xxxx** è il codice Master, **yy** è l'indirizzo (indice) del codice utente (da 01 a 14) e **zzzz** è il nuovo codice utente.

#### *Esempio:*

*Se il codice Master è 1234, l'utilizzatore è il 3 e il nuovo codice dovrebbe essere 5277, digitare:*

#### *F 6 1234 03 5277*

**Per cancellare un particolare codice utente,** digitare 0000 come nuovo codice (la combinazione 0000 non può essere usata come valido codice).

#### *Esempio:*

*Se il codice Master è 1234, il codice utente 3 può essere cancellato con:*

#### *F 6 1234 03 0000*

#### *Nota:*

- Potrete programmare nuovi codici solo quando il sistema è disinserito.
- Il supervisore deve annotare i codici sulla tabella all'ultima pagina di questo manuale (che deve essere conservata in luogo sicuro)
- La tastiera JA-60D ha i suoi codici di accesso che possono essere diversi dalle altre tastiere del sistema. Per i dettagli, vedere il manuale della tastiera JA-60D.
- Se il sistema è suddiviso in aree, il supervisore può cambiare I codici utente, ma non può cambiare l'area alla quale è assegnato il codice (solo l'installatore può effettuare questa modifica).

#### <span id="page-7-1"></span>**3.3 Regolazione dell'orologio interno**

La centrale ha a bordo un orologio. Tutti gli eventi sono memorizzati comprese le ore e le date. L'orologio può essere regolato, dopo l'installazione, dal supervisore nel funzionamento in modalità utente.

Per commutare la centrale in modalità utente bisogna digitare **F 0 e il codice Master**. La modalità utente sarà indicata da una **U** sul display della tastiera. Per regolare l'orologio, digitare:

#### *4 hh mm DD MM YY*

dove: **hh** = ore; **mm** = minuti; **DD** = giorno; **MM** = mese e **YY** = anno

*Esempio: alle 21:30 del 19 Marzo 19. 2004, digitare: 4 21 30 19 03 04*

Per uscire dalla **modalità Utente**, premere **N**.

## <span id="page-8-0"></span>**3.4 Inserimento / disinserimento Automatici**

Il sistema può inserirsi e disinserirsi automaticamente per un richiesto periodo di un giorno. Nella modalità Utente, fino a 10 istruzioni (ora e azione) possono essere programmati nel periodo di una giornata.

Per commutare la centrale nella modalità Utente, digitare **F 0 e codice Master**. La modalità Utente sarà indicata da una **U** sul display della tastiera. Per programmare un inserimento automatico, inserire:

### **64 n a hh mm**

- dove: **n** = numero dell'istruzione da 0 a 9
	- **a** = azione (vedere la tab. Azioni)
	- **hh**  $=$  ora (da 00 a 23)
	- **mm** = minuti (da 00 a 59)

*Esempio: per programmare un inserimento totale automatico del sistema, alle 21:15 di ogni giorno digitare: 64 0 1 21 15*

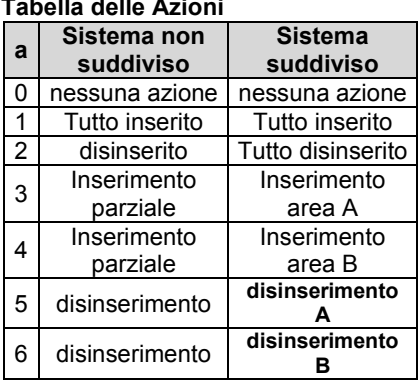

### *Nota:*

- *Se è selezionata una azione automatica, essa verrà eseguita ogni giorno all'orario programmato, seguendo l'orologio interno della centrale.*
- *Gli inserimenti e disinserimenti automatici possono essere ignorati manualmente in qualsiasi momento (da codice utente o da telecomando).*
- *Se alla centrale è richiesto un inserimento prima dell'istante programmato di una azione automatica, l'azione programmata NON cambierà l'inserimento.*
- *Regolazioni di fabbrica – tutte le istruzioni sono predisposte per NESSUNA azione*

### Per **uscire dalla modalità utente,** premere tasto **N**.

### <span id="page-8-1"></span>**3.5 Bypass - esclusione**

Il supervisore può escludere (bypassare – spegnere) zone particolari (che sono potenziali sorgenti di allarmi) in modalità Utente.

Una zona bypassata non può innescare alcun allarme.

Per commutare la centrale alla modalità Utente, inserire **F 0 codice Master**. La modalità Utente sarà indicata da una **U** sul display della tastiera.

### **Per impostare un'esclusione:**

- 1. Premere tasto **1** per aprire il menu di bypass.
- 2. Con i tasti **1 e 7** potete scorrere tutte le potenziali sorgenti di allarme (i sensori senza fili sono distinguibili dall'accensione del simbolo  $\mathcal{W}$ ).
- 3. Selezionare la sorgente (rivelatore, ingresso filare…) che volete escludere e:
	- a. O premendo il tasto **2** per 2 secondi per escludere la sorgente solamente durante il prossimo inserimento (confermato dal lampeggiamento del LED Batteria);
	- b. O premendo il tasto **3** per 2 secondi per escludere la sorgente permanentemente (confermato dalla accensione permanente del LED Batteria);
	- c. Pressioni multiple e permanenti dei tasti (2 o 3) commuteranno il bypass on off on  $-$  off  $\dots$
- 4. Ripetendo il passo 3, potete escludere tutti i sensori che desiderate.
	- Per uscire dal menu di Bypass premere il tasto **N**. Se qualche sensore è bypassato durante un inserimento, 4 beep saranno emessi e sarà visualizzato **b** sul display della tastiera durante il ritardo di uscita.
	- Tutte le esclusioni selezionate con il tasto **2** (Bypass per il periodo del prossimo inserimento) saranno spente automaticamente con il successivo disinserimento.
	- Il Bypass esistente impostato può essere verificato o modificato nel menu di Bypass.

• Tutte le impostazioni di bypass possono essere cancellate con il tasto **4** nel menu di bypass. Possono essere anche cancellate aprendo la modalità di programmazione o se la centrale viene completamente dis-alimentata (ossia staccate la linea AC e la batteria).

Per **uscire dalla modalità Utente** premere **N**.

## <span id="page-9-0"></span>**4 Programmazione del comunicatore telefonico**

Se la centrale è equipaggiata di un comunicatore telefonico e l'installatore ha abilitato il supervisore a modificare le impostazioni delle comunicazioni, allora saranno possibili solo le seguenti programmazioni.

### <span id="page-9-1"></span>**4.1 Test del comunicatore telefonico**

La verifica è possibile in modalità Utente. Per commutare la centrale in modalità Utente, inserire **F 0 e Codice Master**. La modalità Utente sarà indicata da una **U** sul display della tastiera.

L'inserimento di **89** causerà l'invio del messaggio vocale numero 2 a tutti i numeri di telefono programmati. Il comunicatore invierà anche un messaggio SMS se è stato programmato (vedere paragrafo [4.2\)](#page-9-2). I segnali su linea telefonica saranno udibili dall'altoparlante a bordo della centrale durante il test (se il combinatore è innescato da un allarme in normale operazione, eseguirà una chiamata silenziosa). Il test può essere concluso agendo sul pulsante **N**.

Prima di eseguire il test, **informare le persone che saranno chiamate**!

Per **uscire dalla modalità Utente** premere **N**.

### <span id="page-9-2"></span>**4.2 Numeri di telefono cui inviare I messaggi vocali**

Fino a 4 numeri di telefono possono essere programmati in modalità Utente. Per commutare la centrale in modalità Utente, inserire **F 0 e Codice Master**. La modalità Utente sarà indicata da una **U** sul display della tastiera.

Memorizzare i numeri di telefono digitando:

**7 xx... xx F y**

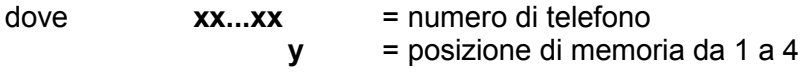

Un numero di telefono può avere un massimo di 16 cifre. Una pausa di chiamata può essere inserita con **F0.**

*Nota: inserire una pausa (F0) dopo l'ultima cifra di un numero di un telefono cellulare. In questo modo il numero sarà chiamato solo una volta e il combinatore non controllerà i segnali di linea (alcuni sistemi di comunicazione mobile non generano segnali standard di linea).*

*Esempio: per memorizzare il n° di telefono 0 123456 alla posizione di memoria n° 2, digitare: 7 0 F0 12345 F2*

**Per cancellare un n° di telefono** digitare:

**7 F0 F***y*

dove *y* è una posizione di memoria da 1 a 4

Per **uscire dalla modalità Utente** premere **N**.

### <span id="page-10-0"></span>**4.3 Invio automatico SMS**

L'invio di messaggi SMS può essere programmato in modalità Utente. Per commutare la centrale in modalità Utente, inserire **F 0 e Codice Master**. La modalità Utente sarà indicata da una **U** sul display della tastiera.

 Se il gestore di traffico GSM fornisce nel vostro paese il servizio di gestione SMS Jablotron (verificate dal vostro distributore), le seguenti impostazioni permettono alla centrale di inviare automaticamente testi di allarme (SMS) ad un definito telefono cellulare:

### **7 xx…x F9 yy....y F7 00F9 F7zz..z F5**

dove: **xx…x** = numero di telefono del server di SMS(verificate dal vostro distributore che il servizio sia fornito nel vostro paese)

- **F9** = separatore (riconoscimento della reazione del server)
- **yy…y** = n° di telefono del cellulare (dove dovrà essere inviato l'SMS)
- **F7** = separatore del codice di evento
- **00F9** = codice evento automatico la centrale vi inserirà un codice digitale che rappresenta l'allarme.
- **F7** = separatore ID
- **zz..z** = numero opzionale ID che sarà inviato come una parte dell'SMS (fine). ID distingue quale allarme del sistema ha inviato l'SMS). Se ID non è richiesto, non va inserito.
- **F5** = memorizza la sequenza nella posizione 5 (al massimo 32 cifre possono essere memorizzate nella memoria 5 – i separatori F9 e F7 occupano solo 1 cifra ciascuno).

*Come opera il server degli SMS: quando è attivata, la centrale chiama il server degli SMS. Dopo che è stabilita la connessione, la centrale invia il numero di telefono del cellulare, al quale deve essere inviato l'SMS. Poi la centrale specifica cosa è accaduto con un codice digitale e, alla fine, è trasferito il numero ID (se programmato). In questo momento il server SMS fa corrispondere il messaggio al n° destinatario e invia alla rete GSM il messaggio.*

*Esempio: Se il numero del server SMS è 483559876, e il messaggio SMS deve essere inviato al numero 606123456 e il numero ID di installazione è 41, digitare:*

### *7 483559876 F9 606123456 F7 00F9 F7 41 F5*

### **Cancellazione dell'invio di un SMS automatico** – inserire: **7 F0 F5**

*Nota: la memoria 5 può anche essere usata per chiamare un Pager al posto di inviare un SMS.* 

*Digitare 7 xx..x F9 zzz....z F5, dove xx..x è il numero del, zz…z è il numero del pager e il codice del messaggio (verificate con il provider locale del Pager tutti i dettagli). Una pausa nella chiamata può essere inserita con F0,* <sup>∗</sup> *con F7 e* # *con F8. La chiamata al Pager può essere cancellata con 7 F0 F5.* 

#### Per **uscire dalla modalità Utente** premere **N.**

## <span id="page-11-0"></span>**5 Test del sistema**

Il supervisore dovrebbe testare il sistema ogni mese. Per testare la centrale, bisogna entrare in modalità Utente. Per commutare la centrale in modalità Utente, inserire **F 0 e Codice Master**. La modalità Utente sarà indicata da una **U** sul display della tastiera.

 Nessun allarme si innescherà mentre si è nella modalità utente, quando vengono innescati i rivelatori, telecomandi e pulsanti di panico che saranno indicati sul display.

*Nota: alcuni rivelatori (per esempio i rivelatori di movimento senza fili) in normale funzionamento, non possono inviare l'informazione del successivo innesco prima di 5 minuti dopo che è stato inviato il precedente innesco. E' possibile commutare questi sensori al modo di test, aprendo e richiudendo la loro custodia. Si vedano i dettagli sui manuali dei particolari prodotti.*

*Se qualcosa non funziona durante il test, chiamare l'installatore.* 

Per **uscire dalla modalità Utente** premere **N.**

# <span id="page-11-1"></span>**6 Sostituzione Batterie**

Tutti I dispositivi alimentati a batteria eseguono sistematicamente il test. Se la carica della batteria è prossima alla fine, il sistema indica la necessità della sostituzione delle batterie (l'indicatore di batteria e l'indirizzo dell'elemento saranno visualizzati sul display).

 Quando un rivelatore o tastiera chiedono nuove batterie, esse devono essere sostituite entro una settimana. Per la sostituzione chiamate l'installatore o eseguite le seguenti operazioni:

- Commutate la centrale nel modo Utente (digitando **F0 e il codice Master**)
- Aprite il coperchio del rivelatore o della tastiera
- Sostituite le sue batterie con nuove (usare solo quelle di dimensioni corrispondenti e alkaline di buona qualità). Attendete circa 20 secondi prima di inserire le batterie
- Chiudere il coperchio del dispositivo e testate le sue funzioni.
- Per **uscire dalla modalità Utente** premere **N.**

*Nota: la vita normale delle batterie in un elemento senza fili è di circa 1 anno. L'esposizione a temperature molto fredde, frequenti inneschi o una bassa capacità iniziale possono accorciare la durata delle batterie.* 

**Raccomandazioni:** annualmente bisogna far ispezionare il sistema da un installatore professionista. Le batterie della centrale e della sirena esterna devono essere sostituite con nuove dopo 5 anni.

# <span id="page-11-2"></span>**7 Installazione di moduli UC-2xx**

La centrale senza fili può inviare dati ai moduli di uscita UC–216, UC–222 e UC-260.

Per autoapprendere la centrale JA-63 agli UC-2xx:

- Commutate la centrale nel modo Utente (digitando **F0 e il codice Master**)
- Commutate l'UC-2xx alla modalità di apprendimento (vedere il suo manuale)
- digitare **299** sulla tastiera del sistema di allarme la centrale autoapprenderà
- **uscire dalla modalità Utente** premendo **N.**

# **Impostazioni Codici Utente**

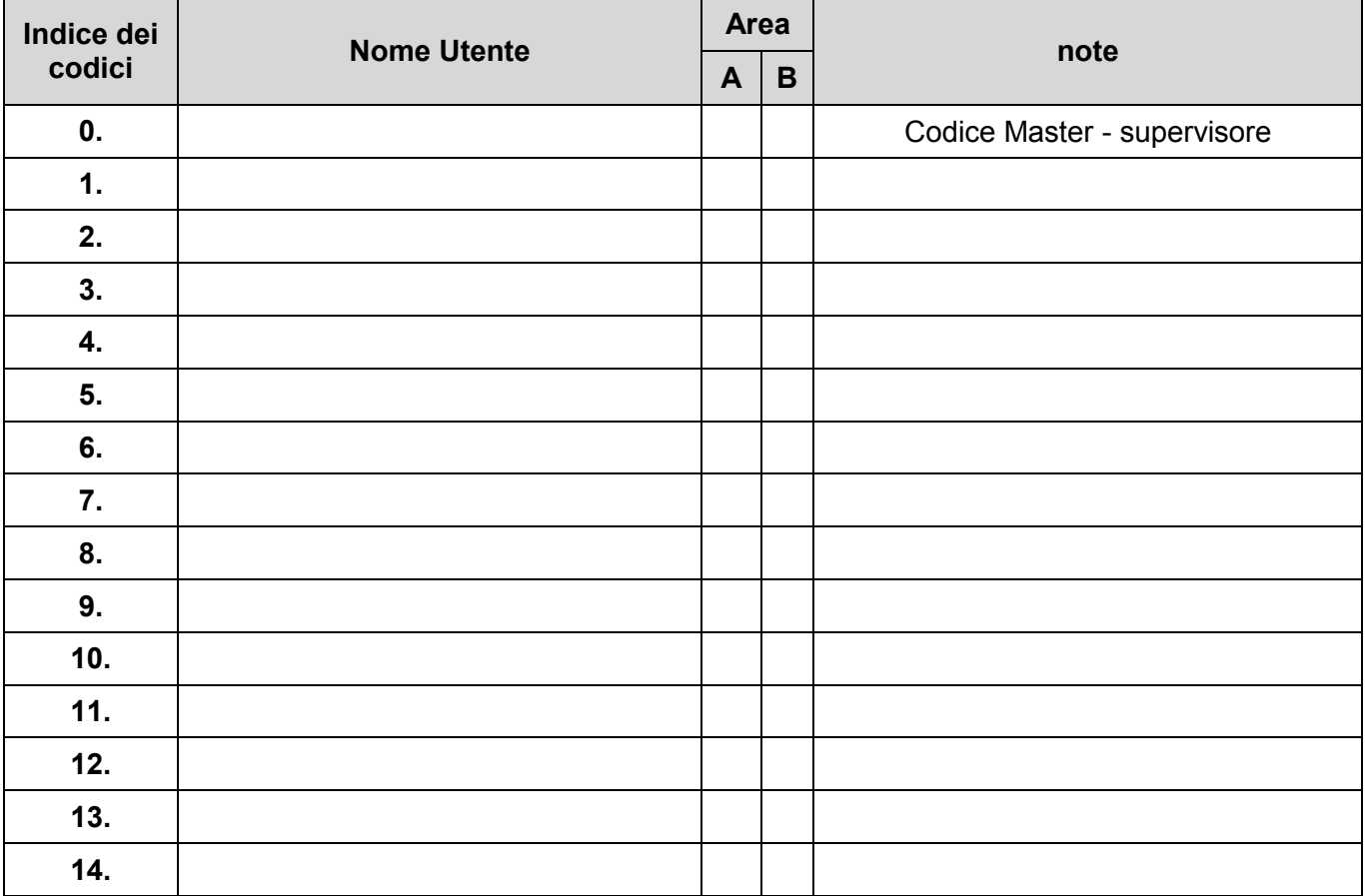

# **Impostazioni del Comunicatore telefonico**

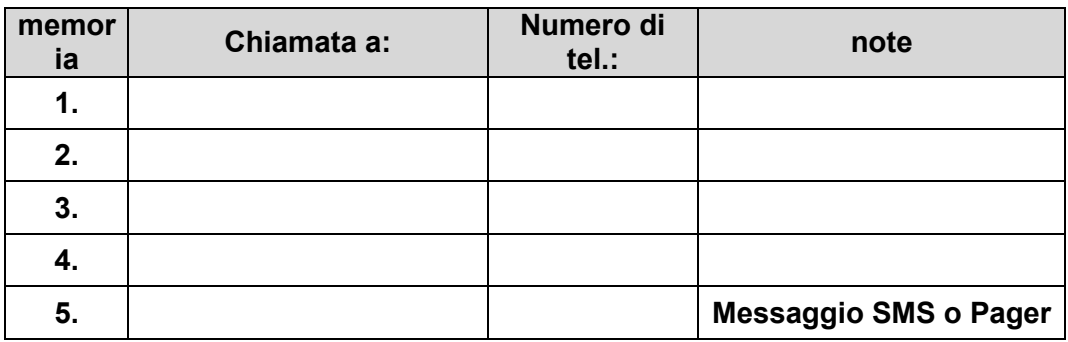

## **Temporizzazioni**

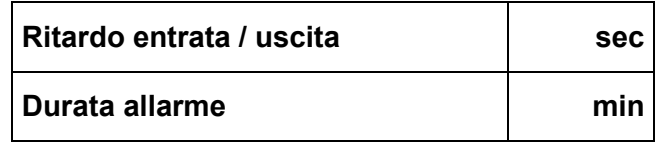

**Note:**

### **Rivelatori**

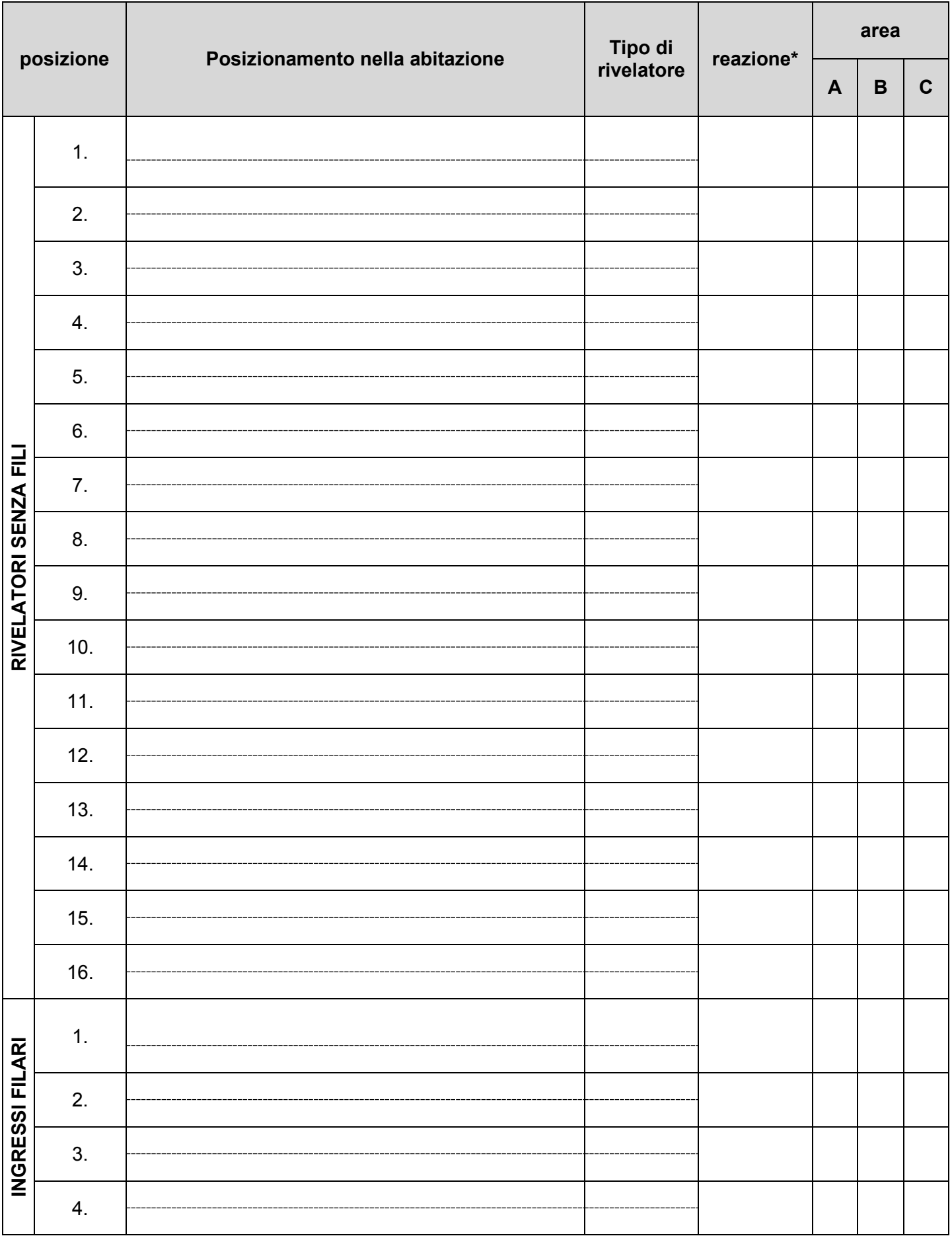

**\* I** – istantaneo **D** – ritardato **F** – incendio **P** – panico **T** – manomissione **N** – successivo ritardo